SOFTWARE | HARDWARE | SERVICE

# **UTC RETAIL.**

# 3170 Series Touch Screen POS Workstation

USER GUIDE

Congratulations on your purchase of UTC RETAIL's innovative 3170 Series Touch Screen POS Workstation. The 3170 Series was designed to conserve counter space and it comes standard with a rich set of features. This guide will acquaint you with the 3170 Series Workstation's features and functionality.

This document provides instruction and information for product users, and may not be used for any purpose other than its intended use. This document must be

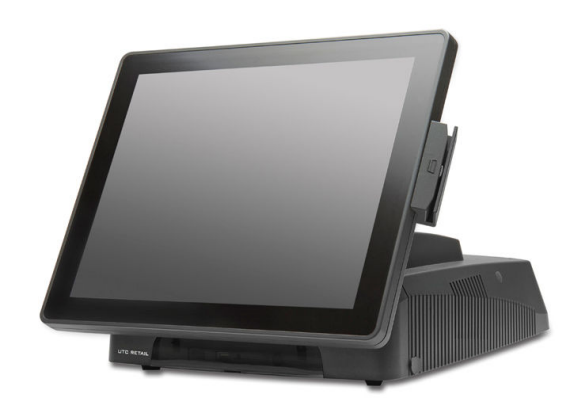

downloaded in its entirety; it may not be reproduced, stored or transmitted in part without the prior written permission of UTC RETAIL. All attempts have been made to ensure that the information presented in this document is correct. No liability expressed or implied, will be assumed by UTC RETAIL, its dealers, or affiliates, for damage resulting from the use of this information.

The 3170 Series Touch Screen POS Workstation complies with UL60950 requirements. This equipment has been tested and found to comply with the limits for a Class "A" digital device, pursuant to Part 15 of the FCC Rules. These limits are designed to provide reasonable protection against harmful interference when the equipment is operated in a commercial environment. This equipment generates, uses, and can radiate radio frequency energy and, if not installed and used in accordance with the instruction manual, may cause harmful interference to radio communications. Operation of this equipment in a residential area is likely to cause harmful interference, in which case the user will be required to correct the interference at his/her own expense.

# **Contents**

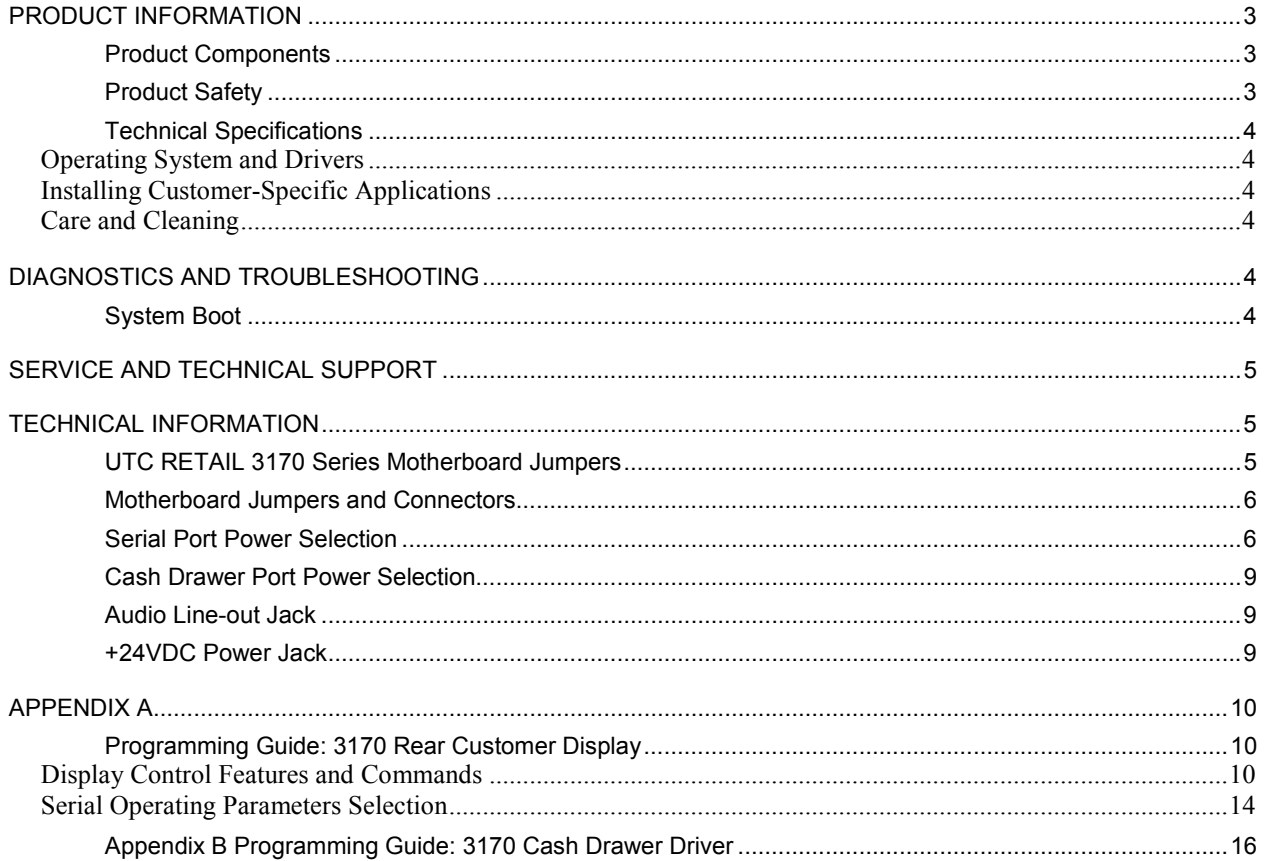

# Product Information

The 3170 Series Touch Screen POS Workstation is designed for use in restaurants, convenience stores, cafeterias and other specialty retail establishments. It is highly configurable, has easy access to connectors, and a large selection of interface ports for connectivity to printers, cash drawers, scanners, keyboards, and other peripherals.

### Product Components

The 3170 Series product includes:

- 3170 Series main unit
- AC Line Cord

Depending on the configuration you have purchased, the following optional components may also be provided:

- Magnetic Strip Reader (MSR) unit and Installation Guide
- Rear Customer Display (RCD) unit and Installation Guide
- WLAN Kit  $(802.11 b/g/n)$

#### Product Safety

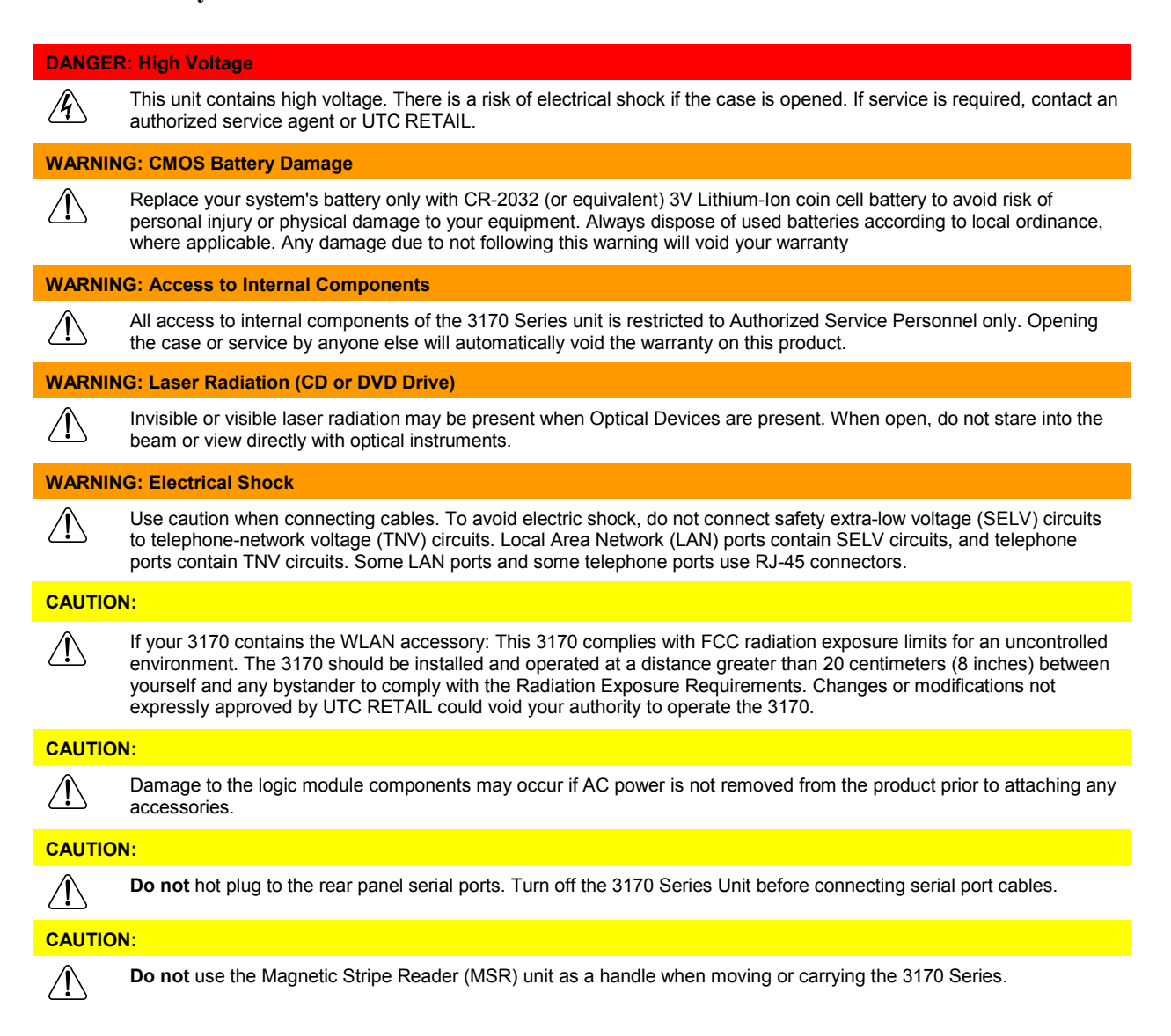

## Technical Specifications

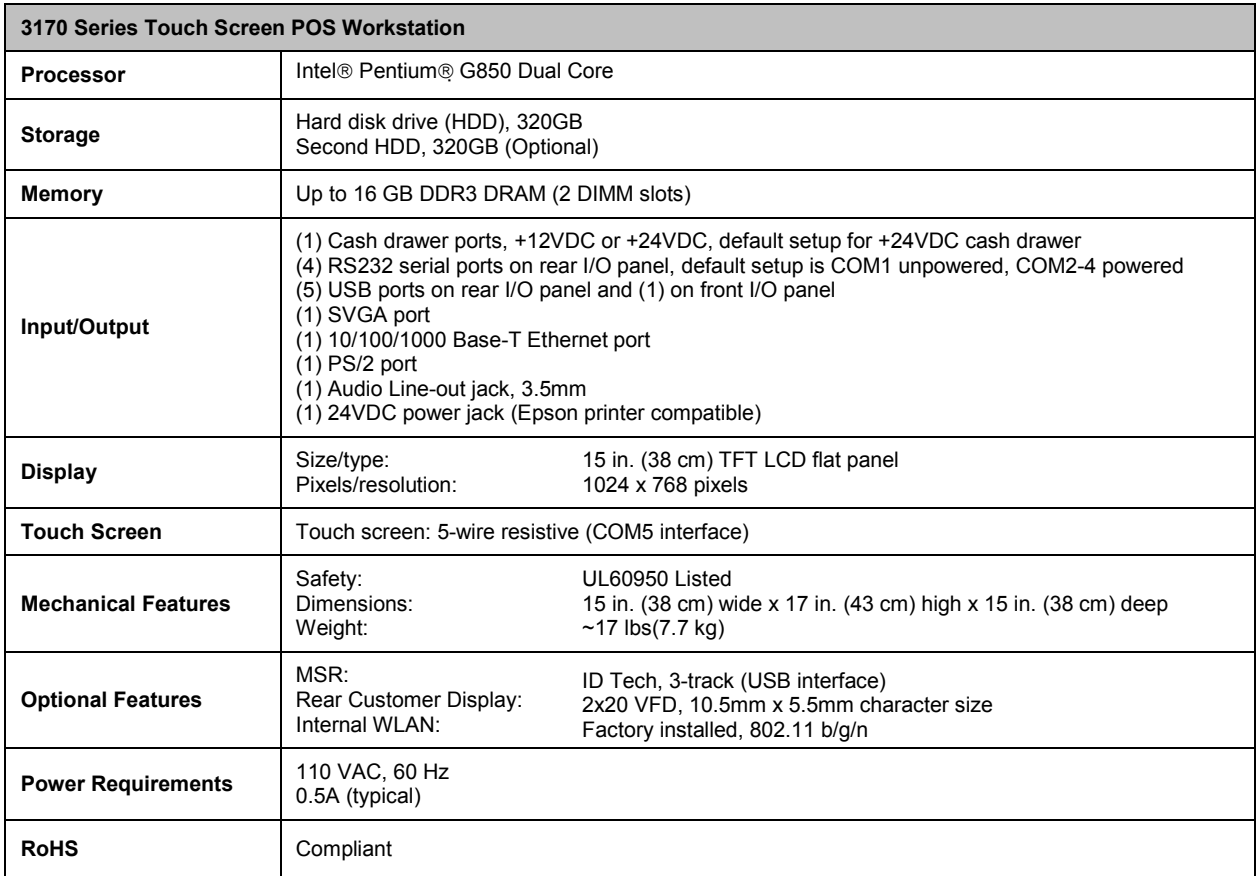

## Operating System and Drivers

The 3170 Series is typically shipped with an operating system and specific drivers installed. Individual video, audio, network, etc. drivers can be downloaded from the UTC RETAIL website at: www.utcretail.com.

## Installing Customer-Specific Applications

It is suggested that all applications be fully tested on the 3170 Series product to ensure that there are no hardware conflicts. This is typically done prior to store installation and within a technical environment.

## Care and Cleaning

Never use pens, pencils, fingernails, or other sharp objects on the Touch Screen. These will damage the screen and void the product's warranty. Turn the unit OFF before cleaning the screen or case. Any standard glass cleaner can be used to clean the touchscreen, but avoid products containing ammonia. Always spray the glass cleaner on the cloth or towel and then clean the touch screen. Glass cleaner sprayed directly on the monitor could possibly leak inside a non-sealed unit and cause damage.

## Diagnostics and Troubleshooting

WARNING: Unauthorized service will automatically void the warranty on the product(s). Contact UTC RETAIL Technical Support at 1.800.349.0546 or (585) 924.9500 if you have any questions.

## System Boot

The 3170 POS has a BIOS that is based upon the Unified Extensible Firmware Interface (UEFI) specification. This new power-up specification allows for a much faster system boot to the Windows® Desktop.

To perform a one-time modified boot order, keep pressing F7 during the boot process until the Boot Order menu appears.

To access the BIOS during the system boot, keep pressing Delete during the boot process unit until the BIOS Main screen appears.

# Service and Technical Support

Assistance and customer service are available from your dealer or authorized service provider. If your dealer or service provider cannot answer your questions or provide satisfactory service, call UTC RETAIL Technical Support. When calling for assistance or service information, please be ready to provide the serial number, which can be found on a label on the bottom of the 3170 Series. If the product needs to be returned to our repair facility, please use the original packing material and shipping carton.

For assistance, service and product information, contact:

UTC RETAIL 100 Rawson Road Victor, NY 14564 Phone: 1.800.349.0546 or (585) 924.9500 Fax: (585) 924.1434 www.utcretail.com

Intel® and Pentium® are registered trademarks of Intel Corporation. Windows® is a registered trademark of Microsoft Corporation.

# Technical Information

### UTC RETAIL 3170 Series Motherboard Jumpers

Listed below are the motherboard jumpers. Only the JP3, JP4 and JP11 are user configurable. Do not change the settings of the other jumpers.

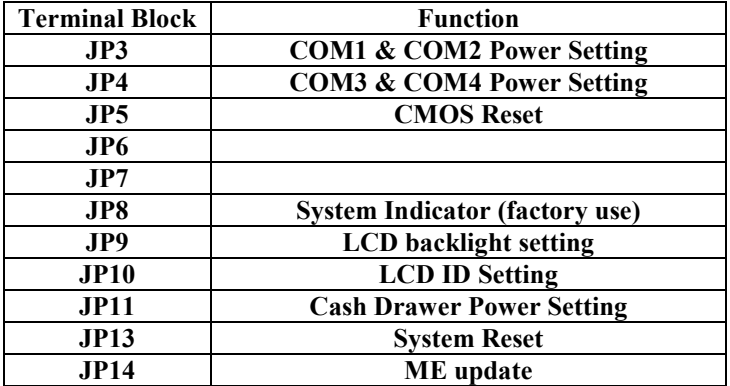

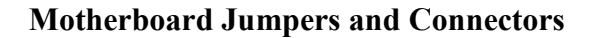

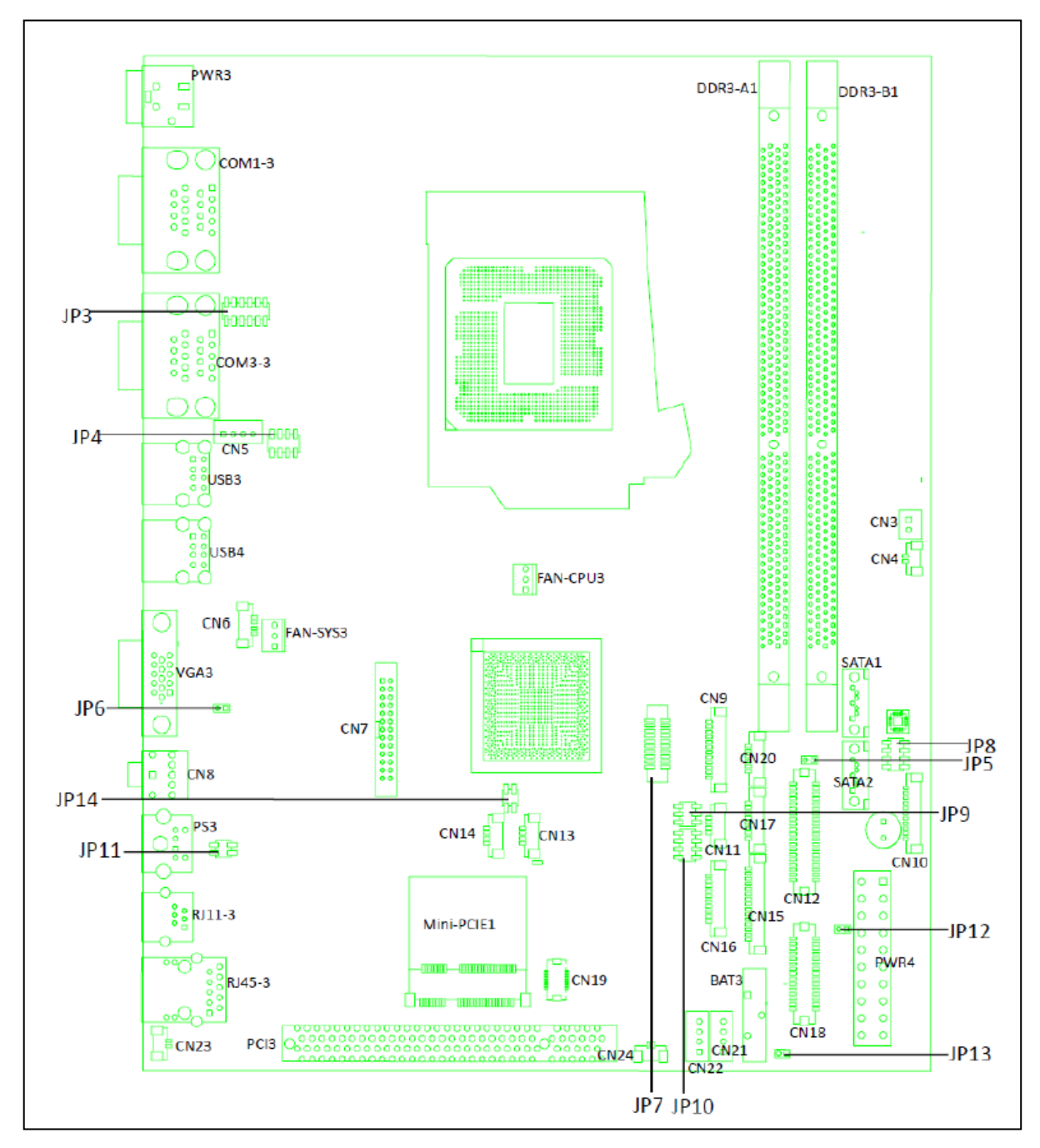

## Serial Port Power Selection

The 3170 Series COM1 serial port is shipped factory set for modem operation. Pin 1 is for DCD (Data Carrier Detect), pin 9 for RI (Ring Indicator). Therefore, JP3 (COM1) has pins 1 and 2 jumpered.

COM2, COM3 and COM4 are shipped factory set to provide +5VDC on Pin 9. Therefore, JP3 has pins 9 and 10 jumpered, JP7 and JP6 have pins 1 and 2 jumpered, and pins 9 and 10 jumpered.

Each of these ports may be configured to provide +5V or +12V output to Pin 1 or Pin 9 to power your serial port peripherals. They must not be setup to provide power to Pin 1 and Pin 9 simultaneously. Do not hot plug onto a COM port configured to provide power to pin 1 or pin 9. You run a risk of shorting the powered pin to the port's shield while hot plugging. By default, COM2, COM3 and COM4 have +5VDC on pin 9.

#### $\triangle$  = factory default setting

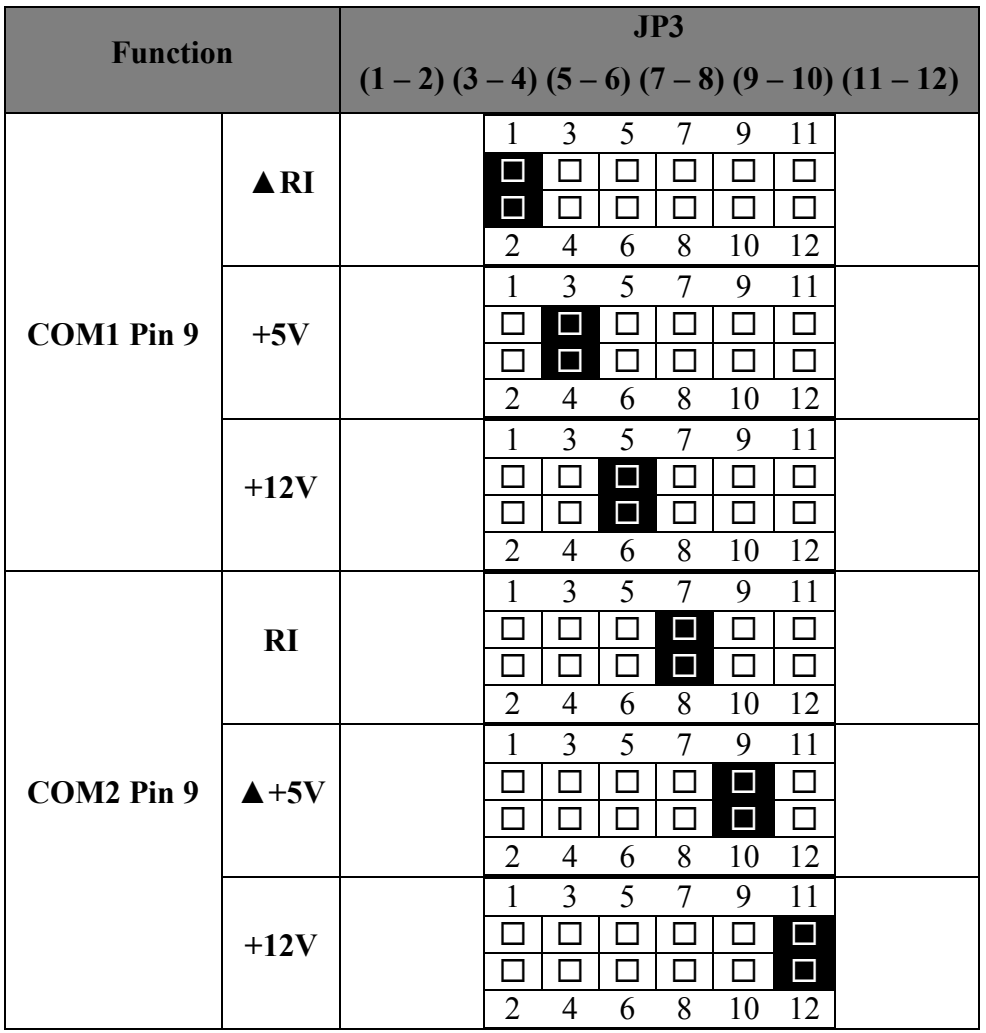

## COM1 and COM2 Power Settings

## COM3 and COM4 Power Settings

COM3 and COM4 can be set to provide power to your serial device. The voltage can be set to +5V or +12V by setting jumper JP4 on the motherboard. When enabled, the power is available on pin 9 of the DB9 connector. By default, this power option is enabled in the BIOS.

#### Enable COM3/COM4 power in BIOS

- 1. Power on the system, and press the <DEL> key when the system is booting up to enter the BIOS Setup utility.
- 2. Select the Advanced tab

3. Select Power Configuration COM/VGA/CD Ports and press <Enter> to go to display the available options.

4. To enable the power, select COM3 Power Setting or COM4 Power setting and press <Enter>. Select Power and press <Enter>.

5. Save the change by pressing F10.

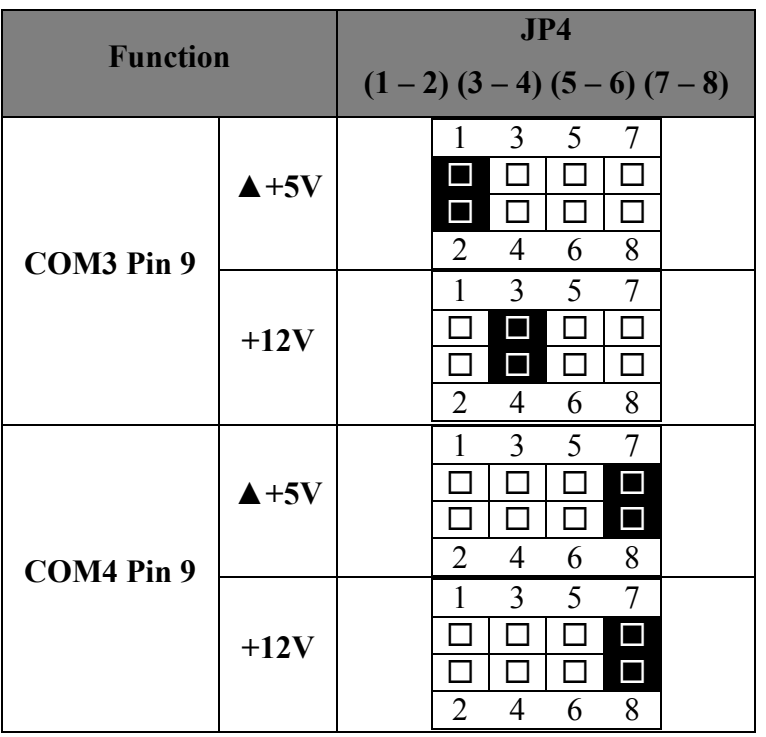

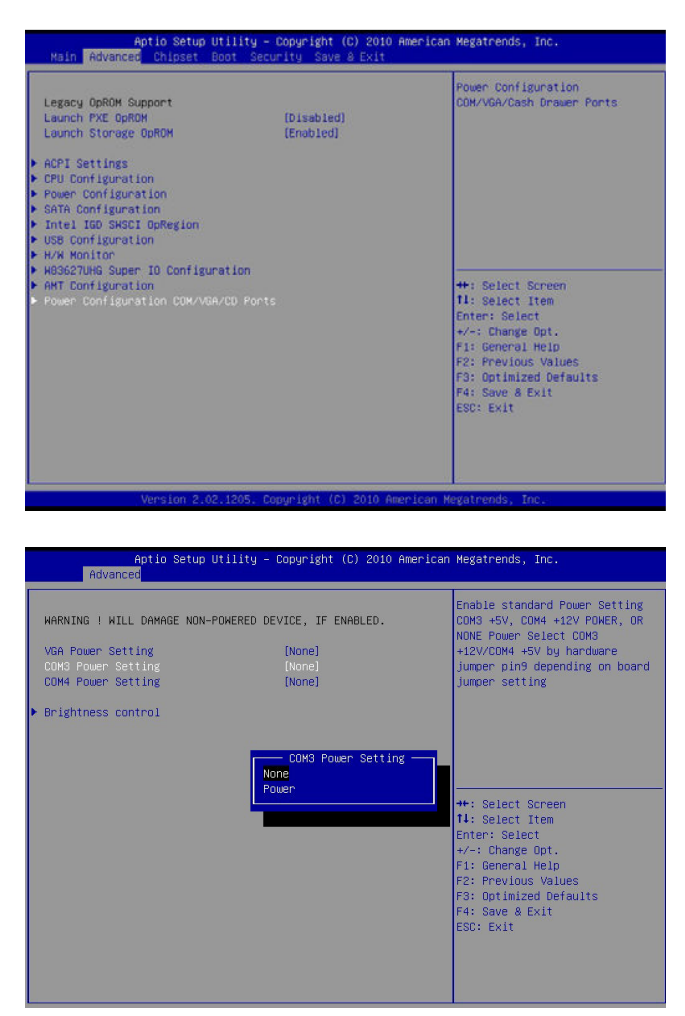

## Cash Drawer Port Power Selection

The 3170 Series Cash Drawer port is shipped factory set to drive a +24VDC cash drawer circuit. Therefore, JP11 has pins 1 and 2 jumpered.

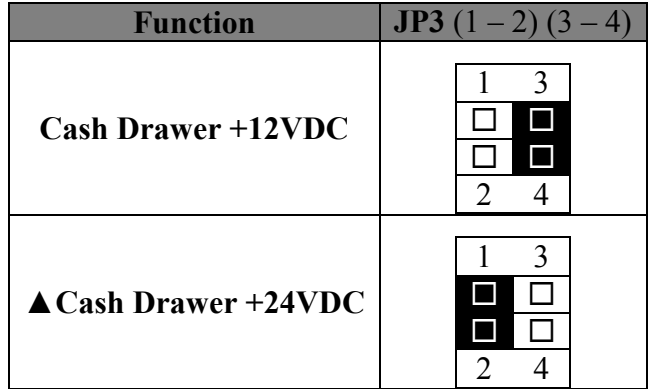

## Cash Drawer Port Power Settings

## Audio Line-out Jack

The 3170 Series 3.5mm line-out jack will provide an audio output signal to an external pair of computer speakers. These speakers must be powered by a user supplied external power source.

## +24VDC Power Jack

The 3170 Series +24VDC power jack will provide power to operate Epson POS printers. Contact UTC RETAIL for custom cable part number 11029567.

# Appendix A

## Programming Guide: 3170 Rear Customer Display

Note: If you are using the customer display with an OPOS, JavaPOS, or POS for .Net application, this document does not apply to you. You will need to use the correct driver available on the UTC RETAIL web site at www.utcretail.com.

The 3170 Rear Customer Display (RCD) operates by converting recognized data, supplied by serial communication, into a display message. The supplied data may also contain commands that control the display.

The 3170 RCD uses a limited command structure for display control, requiring minimal programming effort. The table below lists the display control features of the 3170 RCD and control codes (in ASCII, DEC, and HEX expression). The display control command structure, with examples, is described in this section.

## Display Control Features and Commands

The following table outlines the 3170 RCD control features and commands:

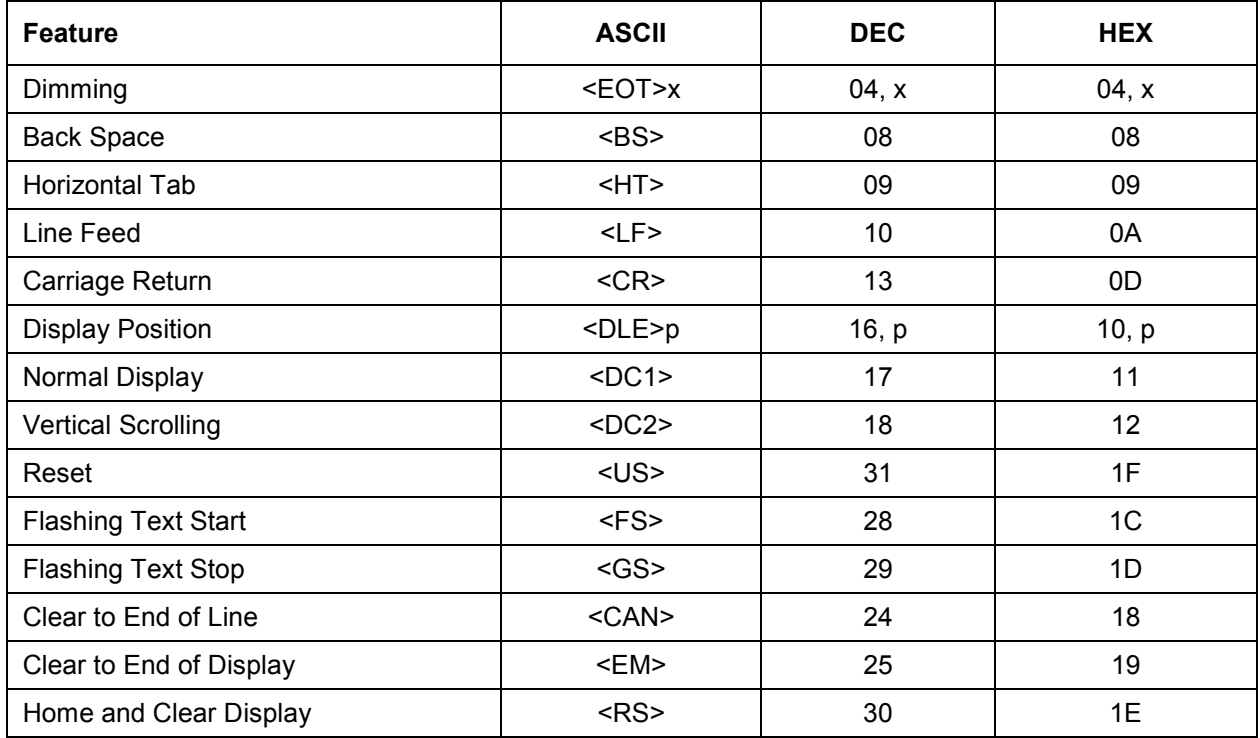

#### Dimming Feature

<EOT>x 04 DEC 04 HEX

Brightness can be controlled to four levels by using this function. After writing 04h to the display, the next byte sent will set the brightness. The table below lists the display dimming commands in ASCII, DEC and HEX expression.

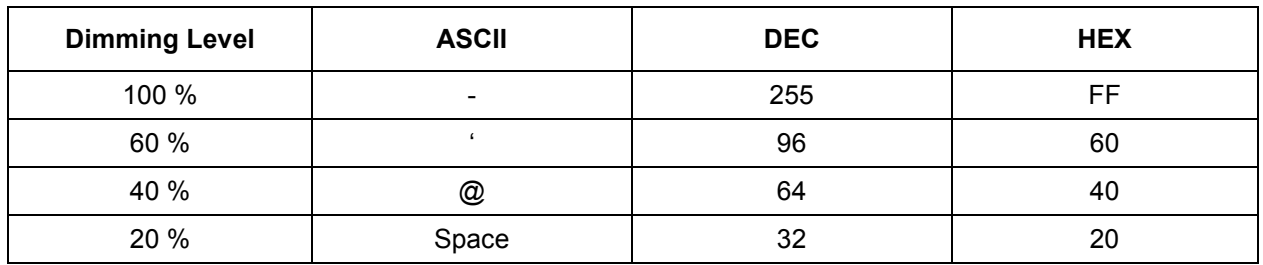

#### Back Spacing Feature

<BS> 08 DEC 08 HEX

When the backspace command is executed, the write-in position is shifted to the left one position, erasing the character, if any, in that position. When the write-in position is in the first (read from left to right) position of the first row, the write-in moves to the last position of the second row. When the write-in is in the first position of the second row, the write-in moves to the last position of the first row.

#### Horizontal Tab Feature

<HT> 09 DEC 09 HEX

#### DC1 Mode (Normal Display Mode)

The write-in position is shifted to the right one position. When the write-in is in the last position of the first row, the write-in moves to the first position of the second row. When the write-in is in the last position of the second row, the write-in moves to the first position of the first row.

#### DC2 Mode (Vertical Scroll Mode)

When the write-in is in the last position of the second row, the characters displayed in the second row are shifted up to the first row and the write-in moves to the first position of the second row. This action clears the second row.

#### Line Feeding Feature

<LF> 10 DEC 0A HEX

#### DC1 Mode (Normal Display Mode)

The write-in moves up or down to another row, staying in the same horizontal position.

#### DC2 Mode (Vertical Scroll Mode)

When the write-in is in the second row, the characters displayed there are shifted up to the first row, leaving the write-in at its present position. This action clears the second row. When the write-in is in the first row, the write-in moves down to the second row.

#### Carriage Return Feature

<CR> 13 DEC 0D HEX

The write-in moves to the first position of the same row.

#### Display Position Feature

<DLE> 16 DEC 10 HEX

Use the display positioning function to specify the write-in starting position.

After writing a 10h to the display, enter a position byte from the following Character Position Chart (HEX):

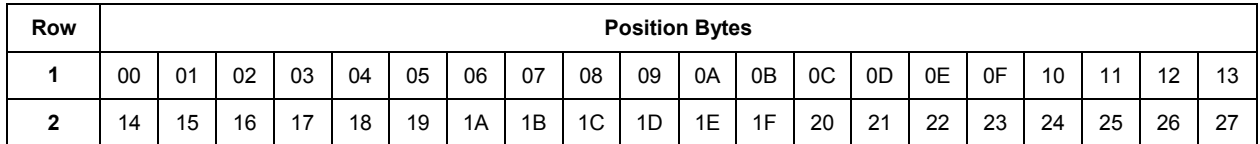

#### Normal Display Mode Feature

<DC1> 17 DEC 11 HEX

After writing a character, the write-in is shifted automatically to the right one position. When the write-in is in the last position of the first row, the write-in moves to the first position of the second row. When the write-in is in the last position of the second row, the write-in moves to the first position of the first row.

#### Vertical Scroll Mode Feature

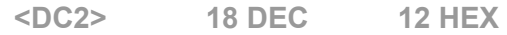

After writing the characters up to the last position of the second row, all characters displayed in the second row are shifted to the upper row (first row), clearing the second row.

#### Reset

<US> 31 DEC 1F HEX

All characters displayed are erased, and the write-in position (cursor position) is set in the first position of the first row. The display mode returns to the power-on default set-up.

#### Flashing Text Start

<FS> 28 DEC 1C HEX

After receipt of this command, all subsequent data received will flash, until a <GS> command is received. Flashing will be terminated with the flashing text stop command.

## Flashing Text Stop

<GS> 29 DEC 1D HEX

After receipt of this command, the characters following will not flash.

## Clear to End of Line Feature

<CAN> 24 DEC 18 HEX

This command will clear out the display from the current write-in position to the end of the current line. The current write-in position will not change.

## Clear to End of Display Feature

<EM> 25 DEC 19 HEX

This command will clear out the display from the current write-in position to the end of the second line. The current write-in position will not change.

#### Home and Clear Display Feature

<RS> 30 DEC 1E HEX

This command will clear the display and move the write-in position to the first position of the first row.

### Display Character Codes

For a full listing of the display character codes used by the 3170 RCD, refer to the ASCII Character Set in the table on the following pages.

## Serial Operating Parameters Selection

The 3170 RCD ships factory set for 9600 baud, 8 data bits, and no parity. If desired, the baud and parity can be changed with a few simple steps.

Remove the lens cover by depressing the 2 tabs on the bottom of the display. While the tabs are depressed, carefully rotate the lens cover off of the display, starting at the bottom of the display. Once the lens is removed, the headers used to select the baud rate and parity will be visible. They are located on the printed circuit board to the right of the vacuum fluorescent display. The shorting jumpers (supplied with unit) can be added to change both the baud rate and/or parity.

The diagram below shows positions of the shorting jumpers needed for different baud rates and parities. Up to 4 shorting jumpers may be needed.

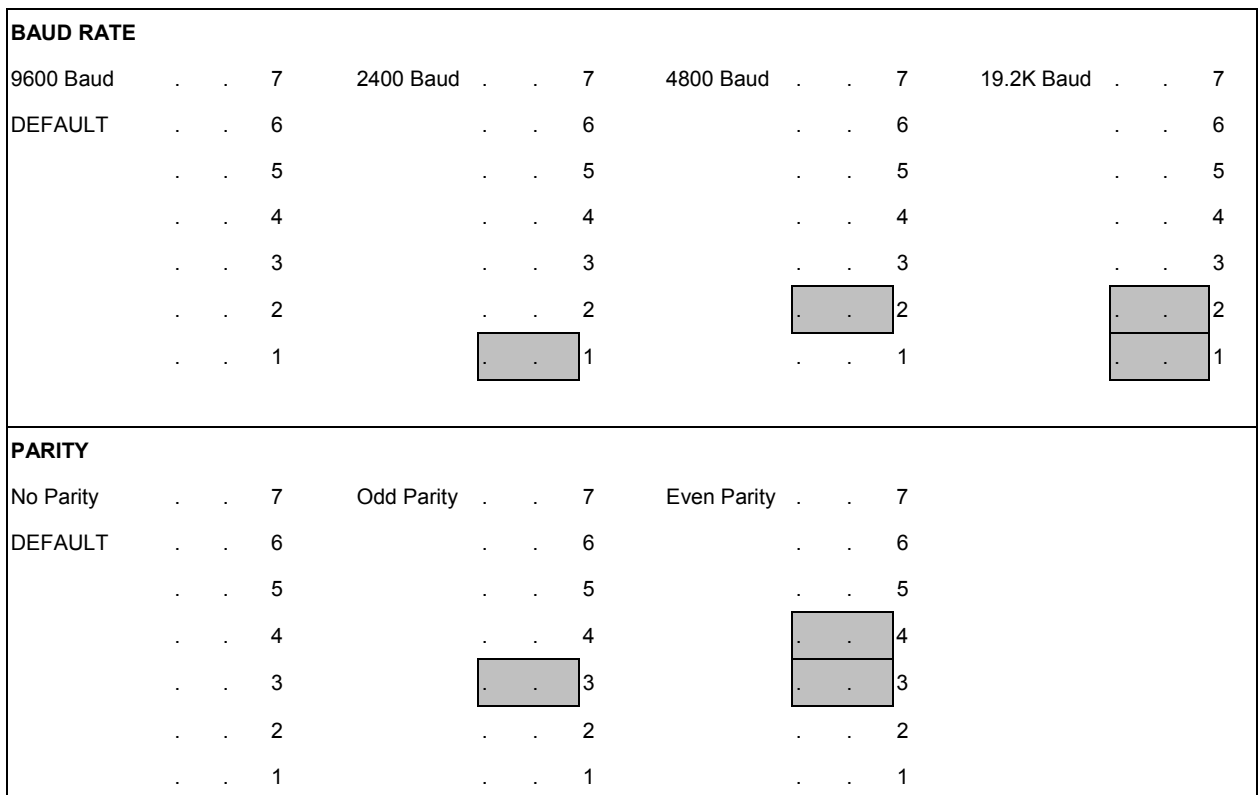

ASCII Character Set

| <b>DEC</b>     | <b>HEX</b> | <b>ASCII</b>          | <b>DEC</b> | <b>HEX</b> | <b>ASCII</b>              | <b>DEC</b> | <b>HEX</b> | <b>ASCII</b>  | <b>DEC</b> | <b>HEX</b> | <b>ASCII</b>                                                                                               |
|----------------|------------|-----------------------|------------|------------|---------------------------|------------|------------|---------------|------------|------------|----------------------------------------------------------------------------------------------------|
| $\mathbf 0$    | 00         | Ctrl-@ (NUL)          | 32         | 20         | Space                     | 64         | 40         | @             | 96         | 60         |                                                                                                    |
| $\mathbf{1}$   | 01         | Ctrl-A (SOH)          | 33         | 21         | Ţ.                        | 65         | 41         | A             | 97         | 61         | a                                                                                                    |
| $\overline{c}$ | 02         | Ctrl-B (STX)          | 34         | 22         | $\pmb{\mu}$               | 66         | 42         | $\sf B$       | 98         | 62         | b                                                                                                    |
| 3              | 03         | Ctrl-C (ETX)          | 35         | 23         | #                         | 67         | 43         | $\mathsf C$   | 99         | 63         | ${\bf c}$                                                                                                  |
| $\overline{4}$ | 04         | Ctrl-D (EOT)          | 36         | 24         | \$                        | 68         | 44         | D             | 100        | 64         | ${\sf d}$                                                                                                  |
| 5              | 05         | Ctrl-E (ENQ)          | 37         | 25         | %                         | 69         | 45         | Ε             | 101        | 65         | e                                                                                                    |
| 6              | 06         | Ctrl-F (ACK)          | 38         | 26         | &                         | 70         | 46         | F             | 102        | 66         | $\mathsf f$                                                                                                |
| $\overline{7}$ | 07         | Ctrl-G (BEL)          | 39         | 27         | $\epsilon$                | 71         | 47         | G             | 103        | 67         | g                                                                                                    |
| 8              | 08         | Ctrl-H (BS)           | 40         | 28         | $\overline{ }$            | 72         | 48         | Н             | 104        | 68         | $\boldsymbol{\mathsf{h}}$                                                                                  |
| 9              | 09         | Ctrl-I (HT)           | 41         | 29         | $\lambda$                 | 73         | 49         | $\mathbf{I}$  | 105        | 69         | j.                                                                                                    |
| 10             | 0A         | Ctrl-J (LF)           | 42         | 2A         | $\star$                   | 74         | 4A         | J             | 106        | 6A         | j                                                                                                    |
| 11             | 0В         | Ctrl-K (VT)           | 43         | 2В         | $\ddot{}$                 | 75         | 4B         | Κ             | 107        | 6B         | k                                                                                                    |
| 12             | 0C         | Ctrl-L (FF)           | 44         | 2C         | $\,$                      | 76         | 4C         | L             | 108        | 6C         | $\mathbf{I}$                                                                                               |
| 13             | 0D         | Ctrl-M (CR)           | 45         | 2D         | $\blacksquare$            | 77         | 4D         | M             | 109        | 6D         | m                                                                                                    |
| 14             | 0E         | Ctrl-N (SO)           | 46         | 2E         | ä,                        | 78         | 4E         | N             | 110        | 6E         | n                                                                                                    |
| 15             | 0F         | Ctrl-O (SI)           | 47         | 2F         | $\prime$                  | 79         | 4F         | O             | 111        | 6F         | $\mathsf{o}$                                                                                               |
| 16             | 10         | Ctrl-P (DLE)          | 48         | 30         | $\pmb{0}$                 | 80         | 50         | P             | 112        | 70         | p                                                                                                    |
| 17             | 11         | Ctrl-Q (DC1)          | 49         | 31         | $\mathbf{1}$              | 81         | 51         | Q             | 113        | 71         | q                                                                                                    |
| 18             | 12         | Ctrl-R (DC2)          | 50         | 32         | $\overline{2}$            | 82         | 52         | R             | 114        | 72         | $\mathsf{r}$                                                                                               |
| 19             | 13         | Ctrl-S (DC3)          | 51         | 33         | $\ensuremath{\mathsf{3}}$ | 83         | 53         | ${\mathbb S}$ | 115        | $73\,$     | s                                                                                                    |
| 20             | 14         | Ctrl-T (DC4)          | 52         | 34         | $\overline{\mathbf{4}}$   | 84         | 54         | $\sf T$       | 116        | 74         | $\mathsf{t}$                                                                                               |
| 21             | 15         | Ctrl-U (NAK)          | 53         | 35         | $\mathbf 5$               | 85         | 55         | U             | 117        | ${\bf 75}$ | u                                                                                                    |
| 22             | 16         | Ctrl-V (SYN)          | 54         | 36         | 6                         | 86         | 56         | $\mathsf{V}$  | 118        | 76         | $\mathsf{V}$                                                                                               |
| 23             | 17         | Ctrl-W (ETB)          | 55         | 37         | $\overline{7}$            | 87         | 57         | W             | 119        | 77         | $\mathsf{W}% _{T}=\mathsf{W}_{T}\!\left( a,b\right) ,\ \mathsf{W}_{T}=\mathsf{W}_{T}\!\left( a,b\right) ,$ |
| 24             | 18         | Ctrl-X (CAN)          | 56         | 38         | 8                         | 88         | 58         | X             | 120        | 78         | x                                                                                                    |
| 25             | 19         | Ctrl-Y (EM)           | 57         | 39         | $\boldsymbol{9}$          | 89         | 59         | Y             | 121        | 79         | y                                                                                                    |
| 26             | 1A         | Ctrl-Z (SUB)          | 58         | 3A         | $\ddot{\phantom{0}}$      | 90         | 5A         | Ζ             | 122        | 7A         | z                                                                                                    |
| 27             | 1B         | Ctrl-[(ESC)           | 59         | 3B         | $\vdots$                  | 91         | 5B         | L             | 123        | 7B         | ₹                                                                                                    |
| 28             | 1C         | $Ctrl \setminus (FS)$ | 60         | 3C         | $\,<\,$                   | 92         | 5C         | $\sqrt{2}$    | 124        | 7C         | I                                                                                                    |
| 29             | 1D         | Ctrl-] (GS)           | 61         | 3D         | $\equiv$                  | 93         | 5D         | I             | 125        | 7D         | }                                                                                                    |
| 30             | 1E         | Ctrl-^ (RS)           | 62         | 3Е         | $\geq$                    | 94         | 5Е         | ۸             | 126        | 7E         | $\widetilde{\phantom{m}}$                                                                                  |
| 31             | 1F         | $Ctrl$ - $(US)$       | 63         | 3F         | $\ddot{\phantom{0}}$      | 95         | 5F         |               | 127        | 7F         | DEL                                                                                                    |

# Appendix B Programming Guide: 3170 Cash Drawer Driver

Note: If you are using the cash drawer with an OPOS, JavaPOS, or POS for .Net application, this document does not apply to you. You will need to use the correct driver available on the UTC RETAIL web site at www.utcretail.com.

## Microsoft<sup>®</sup> Windows<sup>®</sup> Software<sup>i</sup>

<u>.</u>

If you purchased your 3170 POS with a Windows® operating system pre-installed on it, you will find a Cash Drawer Utility folder within the Drivers folder on the hard drive. In the Cash Drawer Utility folder there are two additional folders. In cdbox48C there exists both source code and executables for DOS and Windows environments. In the 3170 Cash Drawer folder, there is Visual Studio source code and an executable.